# **RANCANG BANGUN SISTEM INFORMASI PARIWISATA KOTA PURWOKERTO BERBASIS GOOGLE MAPS**

**Muhammad Sholeh<sup>1</sup> , Dimas Kartiko Aji <sup>2</sup>** 1,2 Teknik Informatika Fakultas Teknologi Industri Institut Sains & Teknologi AKPRIND Yogyakarta Jl. Kalisahak 28Kompleks Balapan Yogyakarta Email: muhash@akprind.ac.id

#### *Abstrak*

*Industri wisata saat ini menjadi salah satu daya tarik pemerintah daerah untuk meningkatkan perekonomian masyarakat. Dengan majunya daerah wisata diharapkan dapat meningkatkan perekonomian, khususnya masyarakat di sekitar daerah wisata. Agar informasi suatu kawasan wisata dapat tersebar di masyarakat perlu adanya staregi pemasaran. Salah satu media yang dapat digunakan untuk pemasarkan suatu lokasi wisata adalah dengan mengoptimalkan internet.*

*Informasi yang disajikan dalam suatu website tidak sekedar informasi teks, gambar atau video. Kelengkapan website saat ini yang dapat menjadi daya tarik untuk mengakses website adalah adanya informasi berbasis geografis. Dengan sistem informasi geografis, informasi yang ditampilkan dapat menginformasikan suatu wilayah wisata dengan peta. Dengan sistem ini pengguna mendapatkan informasi peta menuju lokasi, rute yang dilalui serta perkiraan waktu dan jarak tempuh.*

*Sistem informasi wisata kota Purwokerto yang dibangun sudah mengimplementasikan Google Maps untuk menampilkan informasi berbasis peta. Aplikasi dibangun dengan menggunakan pemrograman PHP dan basis data menggunakan MYSQL*

#### *Kata kunci: Wisata, geografis,informasi, Purwokerto*

#### **1. PENDAHULUAN**

Salah satu upaya meningkatkan pendapatan asli daerah (PAD) adalah dengan meningkatkan pendapatan dari sisi sektor pariwisata. Peningkatan PAD dari sektor pariwisata didapat dari retribusi wisatawan yang berkunjung ke suatu kawasan wisata serta diharapkan dapat meningkatkan perekonomian di kawasan wisata tersebut.

Purwokerto memiliki banyak keistemewaan, dari segi tempat wisata. Kunjungan wisatawan ke Purwokerto pada tahun 2014 sebanyak 1.450.038, Angka ini mengalami kenaikan sebesar 11.28% dari kunjungan wisatawan tahun 2013. (BPS, 2016). Di Purwokerto ada beberapa tempat wisata yang harus dikunjungi oleh para wisatawan saat berkunjung ke Kota ini, diantaranya Baturaden, Telaga Sunyi, Pancuran 3, Pancuran 7 dan lainlain. Purwokerto tidak hanya memiliki tempat wisata, namun juga memiliki tempat hotel dan restoran, diantaranya Hotel Aston, Hotel Dominic dan lain-lain. Kemudian terdapat tempat restoran yang menyajikan makanan khas Purwokerto diantaranya Gubug Makan Mang Engking, Bakmi Gareng Banyumas, Sambal Layah dan lain-lain.

Keberadaan berbagai lokasi wisata tersebut perlu didukung dengan informasi yang menginformasikan keberadaan lokasi wisata serta adanya informasi arah jalan menuju suatu lokasi. Informasi yang ada tidak hanya memaparkan potensi wisata, keunggulan lokasi wisata tetapi juga perlu dilengkapi data yang berkaitan dengan lokasi keberadaan tempat wisata, rute jalan yang harus dilalui untuk menuju suatu wilayah. (Sholeh, 2015)

Salah satu cara untuk menyajikan suatu informasi yang dapat menginformasi lokasi menuju suatu tempat wilayah, sistem informasi yang dibangun harus dilengkapi dengan sistem informasi geografi.

Adanya teknologi Sistem Informasi Geografis (SIG) yang dikenal sebagai suatu sistem berbasis komputer yang mengintegrasikan data spasial dengan data atribut dapat memberikan kemudahan kepada user untuk mencari, menganalisis, dan menemukan posisi dan informasi secara cepat dan tepat. (Kusuma, 2015)

Penelitian (Samas, 2012) dengan judul Sistem Informasi Geografis Pemilihan Komoditas Unggulan Pertanian Berdasarkan Zona Agreokologi di Kabupaten Batang, dalam implementasi hasil pengolahan data SIG pada aplikasi ini mampu mengolah data spasial dan data atribut sehingga sistem ini dapat menjadi sistem informasi yang dapat digunakan untuk menampilkan lahan pertanian yang akan digunakan oleh masyarakat di Kabupaten Batang. Mengingat di Kabupaten Batang, Jawa Tengah, pertanian merupakan mata pencaharian masyarakat sekitar.

Dengan mengacu pada tinjauan pustaka di atas maka dikembangkan suatu aplikasi sistem

informasi geografis dengan mengembangkan dari segi penyampaian dengan memberikan menu menu yang lengkap untuk memudahkan pengguna dalam mencari informasi.

Kelengkapan dalam sistem informasi menjadi daya tarik pengguna dalam mengakses suatu informasi, semakin lengkap fitur yang disediakan pengguna tentu akan memperoleh informasi yang lengkap. Salah satu unsur kelengkapan dalam membangun sistem informasi adalah adanya fasilitas untuk mengetahui posisi lokasi suatu tempat dalam bentuk peta. Proses membangun aplikasi berbasis geografi dapat mengoptimalkan fasilitas yang ada di Google map.

Sistem Informasi Geografis merupakan sebuah aplikasi yang mampu mengolah, menyimpan dan menyajikan data yang memiliki informasi spasial atau berbasis keruangan. misal data yang berupa lokasi bangunan, luas lahan, rute, dll.

Sistem Informasi Geografis (SIG) adalah sebuah system yang didesain untuk menangkap, menyimpan, memanipulasi, menganalisa, mengatur dan menampilkan seluruh jenis data geografis.

Akronim GIS terkadang dipakai sebagai istilah untuk geographical information science atau geospatial information studies yang merupakan ilmu studi atau pekerjaan yang berhubungan dengan Geographic Information System. Dalam artian sederhana sistrm informasi geografis dapat kita simpulkan sebagai kartografi, analisis statistic dan teknologi system database (Irwansyah, 2013).

Dalam pengembangan sistem informasi ini, aplikasi yang digunakan dengan mengoptimalkan fitur- fitur yang ada di Google Maps. Google Maps dapat digabungkan dengan beberapa bahasa pemrograman lain seperti PHP, perl, cgi dll. Sehingga dengan Google Maps API ini akan banyak tercipta banyak aplikasi. Dengan menggunakan Google Maps API, dalam membangun aplikasi peta digital hanya berfokus pada data-data, sedangkan proses pembuatan peta, penelusuran peta dengan mudah dapat diselesaikan dengan Google Maps API. (Kusuma, 2015)

Keuntungan menggunakan Google Maps diantaranya aplikasi yang dibangun dapat menampilkan lokasi pengguna saat ini berada, lokasi yang dituju serta arah atau peta menuju dari lokasi pengguna berada ke lokasi yang dituju.

Sistem informasi geografis yang dibangun menghasilkan fitur-fitur yang mempermudah pengguna dalam proses pencarian data terkait dengan usaha kerajinan di Yogyakarta. Dengan aplikasi ini pengguna dapat menemukan tempat di mana suatu usaha berada, potensi yang ada di lokasi tersebut serta rute menuju lokasi yang akan dikunjungi.

Dalam pengembangan aplikasi ini, SIG yang dibangun menggunakan aplikasi yang menyediakan tampilan peta. Google Maps API merupakan salah satu pilihan dalam merealisasikan tampilan WebSIG tersebut. Google Maps adalah layanan mapping online yang disediakan oleh Google, layanan ini dapat diakses melalui situs http://maps.google.com. Pada situs tersebut pengguna dapat melihat informasi geografis pada hampir semua wilayah di bumi. Layanan ini interaktif karena di dalamnya terdapat peta yang bisa digeser sesuai keinginan pengguna, mengubah tingkat zoom, serta mengubah tampilan peta. Google Maps menyediakan peta yang sangat akurat, sistem pemetaannya juga sudah menyediakan pilihan peta biasa dan peta satelit. (Svennerberg, 2016)

Dalam penentuan lokasi terdekat, proses penentuan lokasi terdekat dihitung dengan melakukan representasi posisi garis lintang (latitude) dan bujur (longitude). Untuk menentukan jarak antara dua titik di bumi berdasarkan letak garis lintang dan bujur, menggunakan rumus dari (Movable, 2013) Semua rumusan yang digunakan berdasarkan bentuk bumi yang bulat (spherical earth) dengan menghilangkan faktor bahwa bumi itu sedikit elips (elipsodial factor).

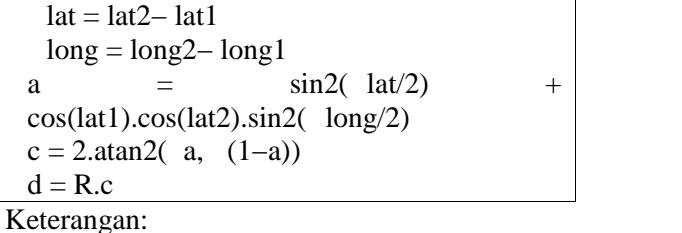

 $R = i$ ari-jari bumi sebesar 6371(km) lat = besaran perubahan latitude long = besaran perubahan longitude c = kalkulasi perpotongan sumbu  $d =$ jarak (km)

# **2. METODE PENELITIAN**

Dalam pengembangan aplikasi ini langkah awal adalah membuat desain diagram yang menggambarkan bagaimana sistem dikembangkan dan diimplementasikan. Desain diagram menggunakan perancangan berbasis *Unified Modelling Language* (UML). Dalam desain ini, terdapat tiga jenis diagram alir untuk mempresentasikan rancangan aplikasi ini yaitu Use Case *Diagram*, *Activity Diagram*, dan

#### *Sequence Diagram*.

#### **Use Case Diagram pengguna**

*Use-case diagram* merupakan model diagram UML yang digunakan untuk menggambarkan secara ringkas siapa yang menggunakan sistem dan apa saja yang bisa dilakukan. Diagram *use cas*e tidak menjelaskan secara detail tentang penggunaan *use case*, namun hanya memberi gambaran singkat hubungan antara *use case,* aktor, dan sistem. Melalui diagram *use case* dapat diketahui fungsi-fungsi apa saja yang ada pada sistem (Tohari, 2014)

*Use Case Diagram* pengguna digunakan untuk menggambarkan penggunaan atau fasilitas yang dapat digunakan dalam mengakses sistem informasi. Gambar 1*, use case diagram* pengguna, dalam use case diagram ini pengguna dapat mengakses tampilan halaman seperti home, galeri, profil, kategori, dan kontak. Menampilkan peta secara keseluruhan dari kategori yang dipilih, memilih objek-objek dari peta yang berisi informasi. menampilkan kalender berisi event ataupun agenda dan menampilkan link.

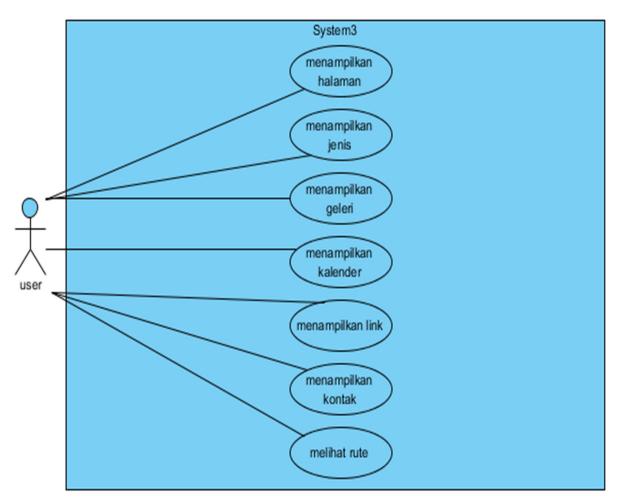

Gambar 1 *Use Case Diagram* Pengguna

## *Activity Diagram* **Pengguna**

*Activity Diagram* adalah diagram yang menggambarkan aliran kerja atau aktivitas dari sebuah sistem atau suatu proses. Gambar 2 menggambarkan *activity diagram* pengguna. Pada *Activity diagram* pengguna, pengguna dapat memilih kategori, kemudian sistem akan memberikan geolokasi dan mengirim koordinat lokasi untuk dapat menampilkan lokasi-lokasi pada kategori yang dipilih, user dapat melihat lokasi dan memilih lokasi kemudian sistem menampilkan informasi mengenai lokasi tersebut, user juga dapat melihat halaman, kalender dan link pada website tersebut.

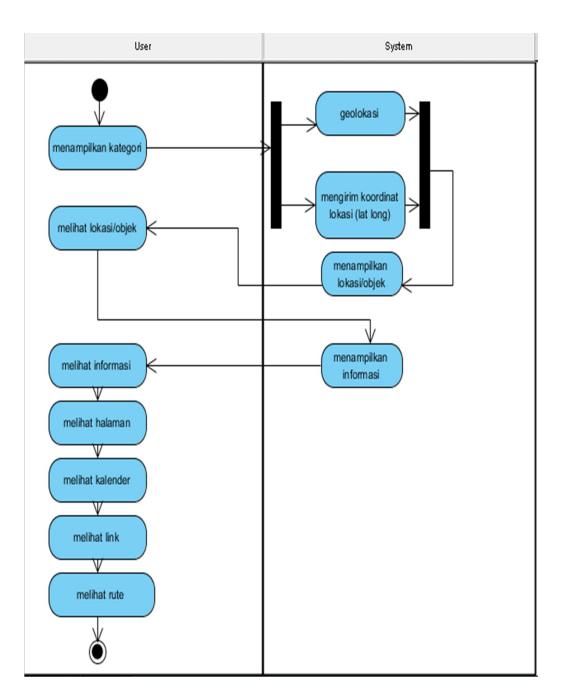

Gambar 2 *Activity Diagram Use*

## **Rancangan Basis data**

Basis data digunakan untuk menyimpan data-data yang digunakan untuk olah data yang dilakukan dalam sistem informasi. Semakin banyak data yang disimpan, semakin banyak informasi yang dapat disajikan. (Sianipar, 2016). Dalam basis data, masing-masing data disimpan dalam suatu tabel. Dalam desain ini, tabel yang dirancang diantaranya:

- Tabel Admin
- Tabel lokasi
- Tabel jenis
- Tabel galeri
- Tabel link

## **Relasi Antar Tabel**

Relasi antar tabel menggambarkan keterkaitan antar tabel yang ada. Gambar 3 merupakan relasi antar tabel. Relasi tabel adalah hubungan sebuah tabel dengan tabel lainnya. Sehingga tabel tidak lagi berdiri sendiri, melainkan dapat dihubungkan antara satu dengan yang lainnya dan menjadi satu kesatuan. Dari 7 tabel yang ada, hanya 3 tabel yang saling berelasi, yaitu yabel lokasi berelasi dengan tabel jenis dan tabel lokasi berelasi dengan tabel galeri.

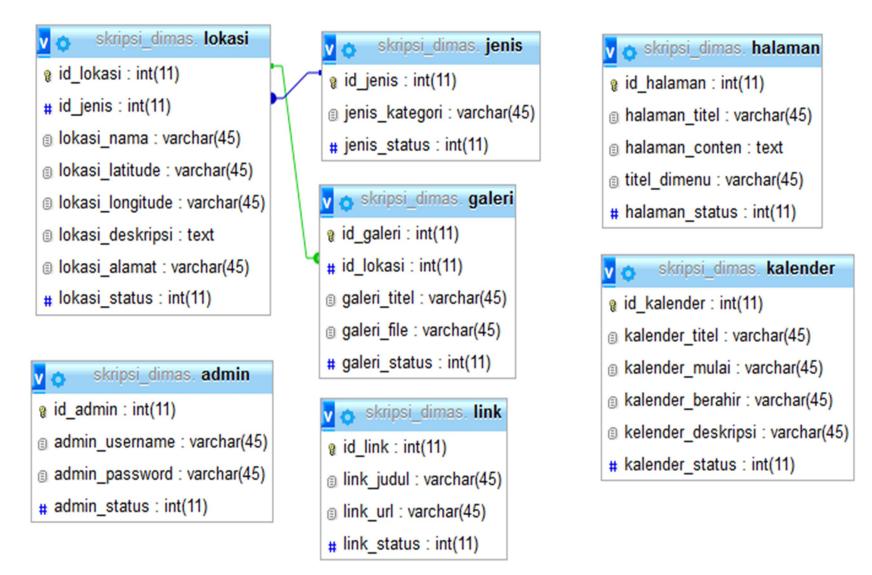

Gambar 3 Relasi Antar Tabel

## **3. HASIL DAN PEMBAHASAN**

Sistem informasi yang dirancang dikelompokkan menjadi 2 bagian halaman. Halaman pengguna merupakan halaman umum untuk pengunjung, yang berisi informasiinformasi mengenai wisata, hotel dan restaurant dan halaman administrator, halaman ini merupakan halaman setting keseluruhan sistem informasi dan manajemen data, halaman ini dikhususkan untuk admin.

## **Implementasi dan Cara kerja Aplikasi dari Sisi Pengguna**

Halaman Utama merupakan halaman pertama kali dilihat ketika pengguna mengetikkan alamat di browser internet. Gambar 4 merupakan tampilan awal dari rancangan aplikasi. Dari gambaran aplikasi, hal terpenting dalam pengembangan aplikasi adalah mengatur lokasi agar sistem dapat menunjukkan peta lokasi di Purwokerto. Tampilan awal menampilkan tempattempat lokasi wisata serta pendukung wisata seperti rumah makan, hotel dan lainnya.

Skrip untuk mengatur agar posisi peta di Google Maps berada di Purwokerto adalah:

```
<script type="text/javascript">
var map;
map = new GMaps({}el: '#map',//- 7.4260137,109.2335223
lat: -7.4260137,
lng: 109.2335223
\}:
```
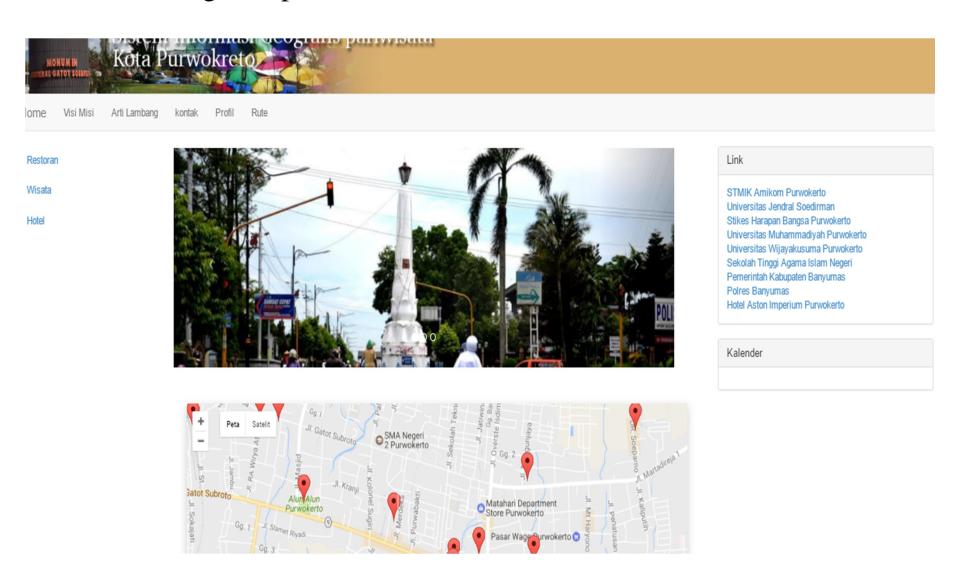

Gambar 4 Tampilan halaman depan

Halaman depan menampilkan semua data potensi wisata dalam bentuk titik-titik lokasi.

Dari sisi Google map, posisi posisi

latitude -7.4260137 dan longitude 109.2335223 merupakan titik lokasi kota Purwokerto. Gambar 5 merupakan tampilan di Google Maps untuk lokasi titik kota Purwokerto.

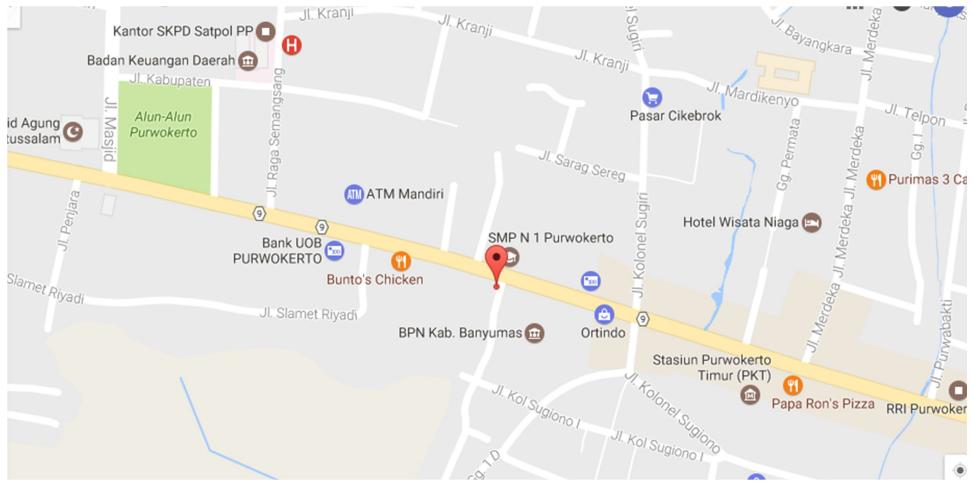

Gambar 5 Posisi Purwokerto di Google Map

Dari tampilan yang berbasis peta tersebut, pengguna dapat memperoleh informasi dari titiktitik lokasi yang ditunjukkan. Gambar 6

memperlihatkan tampilan detail dari lokasi yang dipilih.

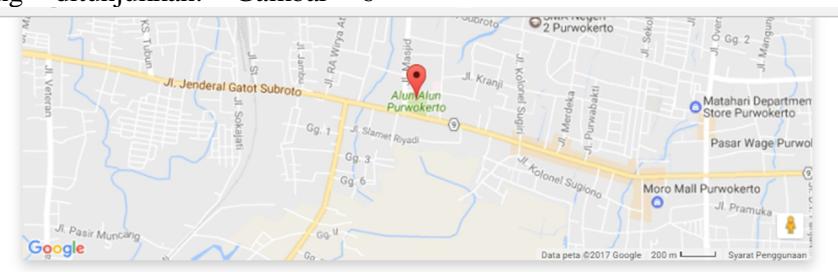

Alun-alun Purwokerto -7.4243611 . 109.2300898

Tepat pada malam Tahun Baru 2015 Alun-Alun Purwokerto Resmi dibuka kembali, setelah ada kegiatan renovasi di alun-alun tersebut yang memakan vaku kurang lebih selama 5 (lima) bulan. Selain menjadi pusat kota, bagi masyarakat Purwokerto alun-alun sudah menjadi icon tersendiri bagi kota.<br>Purwokerto, dan walaupun sudah ada beberapa tempat rekreasi lainnya alun-alu

Galeri

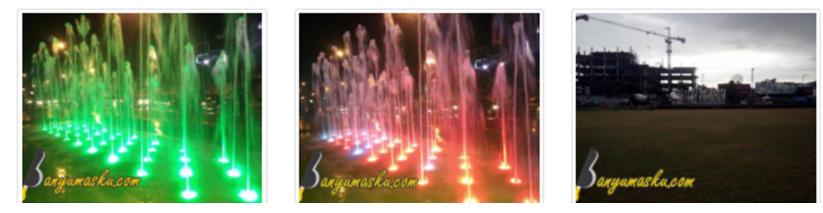

Gambar 6 Informasi lokasi wisata

Di samping menginformasikan lokasi wisata, aplikasi juga menampilkan lokasi-lokasi lain yang terkait dengan wisata di sekitar titik lokasi yang dicari. Gambar 8 menampilkan lokasi lain yang terdekat dari titik pencarian yang dilakukan. Proses pencarian dilakukan pada lokasi alun-alun Purwokerto dan informasi disamping menampilkan potensi wisata yang ada di alun-alun Purwokerto juga menampilkan lokasi wisata lainnya di sekitar alun-alun Purwokerto

```
Lokasi Terkait
Baturraden
-7.3084401 109.2328995
. Baturraden terletak di sebelah utara kota Purwokerto tepat di lereng sebelah selatan Gunung Slamet.
Telaga Sunvi
-7.3064824, 109.2435626
Letak Telaga Sunyi ini sekitar 3 km di timur kawasan Baturraden. Dengan kawasan telaga yang alami da
Batur Agung Waterpark
-73730149 1090723738
Merupakan salah satu kawasan wisata di Kabupaten Banyumas, sekitar 30 menit dari Purwokerto dengan m
Curug Cipendok
-7 3303304 100 1345041
Letaknya di Desa Karangtengah, Cilongok, Banyumas, atau sekitar 25 km dari pusat kota Purwokerto. Cu ..
Dream Land Park Alibarang
-7.4230155, 109.0752442<br>Buka jam 08:00-17:00 WIB Harga Tiket Dewasa : Rp 25.000 Anak-anak Rp 10.000 Wisata air dreamland .
```
Gambar 7 Lokasi wisata dari titik terdekat

Tampilan lokasi wisata lainnya seperti yang ditampilkan dalam gambar 7, disamping meginformasikan lokasi terdekat, dalam rancang bangun aplikasi ini, pengguna juga dapat memilih untuk melihat lokasi lain. Dengan adanya informasi ini, pengguna memperoleh lokasi wisata lainnya yang beredkatan dengan lokasi yang dicari pertama kali.

# **Tampilan Halaman Rute**

Halaman ini berisi tampilan peta dan rute menuju suatu lokasi wisata. Hasil tampilan halaman rute terdapat pada gambar 8 dan 9. Proses pencarian rute diawali dengan memasukkan titik awal dan titik lokasi yang dicari, hasil pencarian akan menghasilkan peta menuju lokasi (gambar 9) dan rute (arah) jalan yang dapat ditempuh untuk menuju lokasi (gambar 9).

Program pencarian rute ini menggunakan aplikasi yang disediakan Google Map. Program untuk menampilkan hasil rute perjalanan menggunakan 2 Google API (*Application Programming Interface*), yaitu directions service api dan directions display api. *directions service api* Adalah service dari Google Maps yang berguna untuk menerima permintaan arah dan memberikan hasil arah dan hasil penghitungan arah dan *directions display api* berguna untuk menampilkan arah pada Google Map. (Dincer, 2013)

Potongan program pencarian rute adalah sebagai berikut:

<script type="text/javascript"> var directionsService = new google.maps.DirectionsService(); var directionsDisplay  $=$  new google.maps.DirectionsRenderer();

```
var map = newgoogle.maps.Map(document.getElementB
yId('map'), {
zoom:10,
mapTypeId:
google.maps.MapTypeId.ROADMAP
 \}:
```
directionsDisplay.setMap(map); directionsDisplay.setPanel(document.getEl ementById('panel')); var request  $=$  { origin:  $\leq$ ?=\$saddr;? $>$ ', destination: '<?=\$daddr;?>', travelMode: google.maps.DirectionsTravelMode.DRIV ING }; irectionsService.route(request, function(response, status) { if (status  $==$ google.maps.DirectionsStatus.OK) { directionsDisplay.setDirections(response); } }); </script>

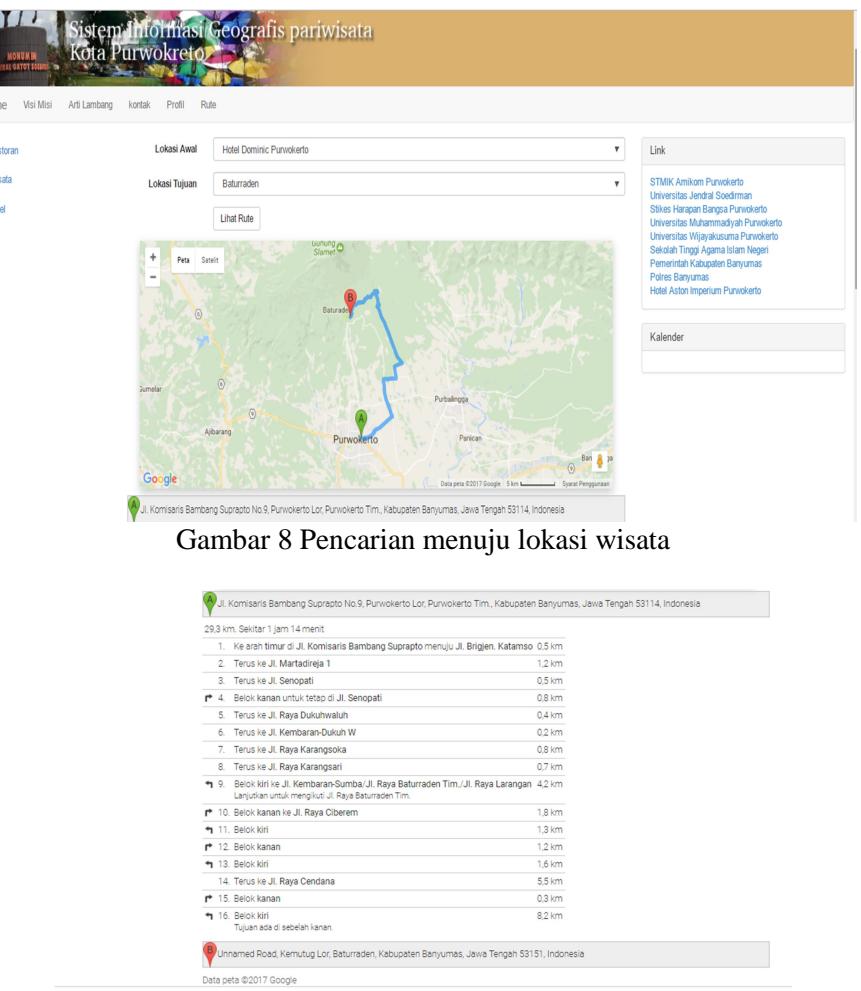

Gambar 9 Rute menuju lokasi wisata

#### **Halaman Admin**

Kedinamisan dan kelengkapan serta keakuratan data tergantung dari data-data yang tersimpan dalam basis data. Peran admin untuk selalu melakukan pembaharuan data menjadi unsur penting dalam implementasi suatu sistem.

Sebelum memasukan data-data lokasi wisata, data yang penting untuk dimasukan adalah jenis atau pengelompokan dari macam macam pendukung lokasi wisata. Jenis-jenis yang ada dalam sistem diantaranya wisata, restoran, hotel, terminal,stasiun.

Penggolongan jenis ini digunakan untuk menjelaskan suatu lokasi termasuk dalam jenis apa, sehingga proses pencarian dapat dilakukan dengan mudah. Gambar 10, tampilan untuk admin yang dapat digunakan untuk memasukkan jenis atau penggolongan lokasi atau pendukung wisata. Dalam menu ini admin dapat menambah, menghapus mengaktifkan atau tidak mengaktifkan suatu jenis/pengelompokan

| Sistem Informasi Geografis Pariwisata<br>Kota Purwokerto |                   |                |                                             |                        |  |  |  |  |  |  |  |  |
|----------------------------------------------------------|-------------------|----------------|---------------------------------------------|------------------------|--|--|--|--|--|--|--|--|
| Administrator                                            |                   |                |                                             |                        |  |  |  |  |  |  |  |  |
| jenis<br>link.                                           | Daftar Data Jenis |                |                                             |                        |  |  |  |  |  |  |  |  |
| lokasi                                                   | No.               | Jenis Kategori | Aksi                                        |                        |  |  |  |  |  |  |  |  |
| halaman                                                  | 1                 | Restoran       | <b>E</b> Detail<br><b><i>C</i></b> Perbarui | Non Aktifkan Data      |  |  |  |  |  |  |  |  |
| kalender                                                 | $\bar{2}$         | Wisata         | <b><i>C</i></b> Perbarui<br><b>E</b> Detail | Non Aktifkan Data      |  |  |  |  |  |  |  |  |
|                                                          | $\mathbf{3}$      | Hotel          | <b>E</b> Detail<br><b>G</b> Perbarui        | Non Aktifkan Data      |  |  |  |  |  |  |  |  |
|                                                          | $\overline{4}$    | Terminal       | <b>E</b> Detail<br><b>G</b> Perbarui        | Aktifkan Data          |  |  |  |  |  |  |  |  |
|                                                          | 5                 | Stasiun        | <b>E</b> Detail<br><b>G</b> Perbarui        | Aktifkan Data          |  |  |  |  |  |  |  |  |
|                                                          | $\epsilon$        | Bandara        | <b>El</b> Detail<br>C Perbarui              | Aktifkan Data          |  |  |  |  |  |  |  |  |
|                                                          | $\overline{7}$    | Pasar          | <b>III</b> Detail<br><b>C</b> Perbanul      | <b>E Aktifkan Data</b> |  |  |  |  |  |  |  |  |

Gambar 10 Tampilan halaman Jenis

Pengelompokan jenis ini muncul pada menu utama, sehingga pengguna dapat fokus untuk memilih jenis apa yang diinginkan. Gambar 11 menampilkan halaman yang terdapat informasi jenis.

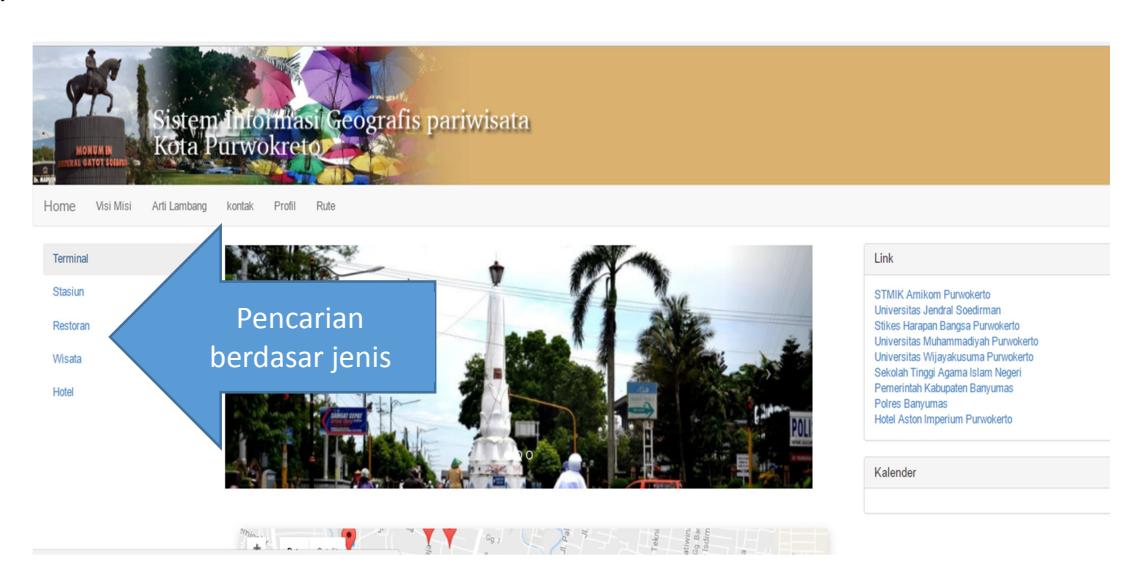

Gambar 11 Halaman yang menginformasikan berdasar jenis

Proses pembaharuan data dapat dilakukan melalui halaman khusus untuk admin. Halaman ini digunakan admin untuk memasukan data-data yang terkait dengan sistem.

melakukan pembaharuan data terkait dengan lokasi wisata atau lokasi pendukung wisata. Gambar 12 merupakan tampilan awal dari link ke halaman lokasi.

Halaman lokasi digunakan admin untuk

| Sistem Informasi Geografis Pariwisata<br>Kota Purwokerto |                    |                   |                                       |                    |                       |                                                                                                    |                                                                |                                                                     |  |  |  |  |  |
|----------------------------------------------------------|--------------------|-------------------|---------------------------------------|--------------------|-----------------------|----------------------------------------------------------------------------------------------------|----------------------------------------------------------------|---------------------------------------------------------------------|--|--|--|--|--|
| Administrator                                            |                    |                   |                                       |                    |                       |                                                                                                    |                                                                | 25                                                                  |  |  |  |  |  |
| <i>ienis</i>                                             |                    |                   |                                       |                    |                       |                                                                                                    |                                                                |                                                                     |  |  |  |  |  |
| link                                                     | Daftar Data Lokasi |                   |                                       |                    |                       |                                                                                                    |                                                                |                                                                     |  |  |  |  |  |
| lokasi                                                   |                    |                   |                                       |                    |                       |                                                                                                    |                                                                |                                                                     |  |  |  |  |  |
| halaman                                                  |                    |                   |                                       |                    |                       |                                                                                                    |                                                                |                                                                     |  |  |  |  |  |
| kalender                                                 | No.                | Jenis<br>Kategori | Lokasi<br>Nama                        | Lokasi<br>Latitude | Lokasi<br>Longitude   | <b>Lokasi Deskripsi</b>                                                                                                    | <b>Lokasi Alamat</b>                                           | Aksi                                                                |  |  |  |  |  |
|                                                          |                    | Restoran          | <b>Bebek</b><br>Gorena Haii<br>Slamet | $-7.417495$        | 109.2536409           | Informasi : Senin-Kamis pukul 08.00-22.00 WIB Jumat dan Minggu 08.00-23.00 WIB Sabtu 08.00-<br>00.00 WIB Bebek Goreng H Slamet vang beralamat di komplek kuliner GOR Satria purwokerto<br>merupakan rumah makan dengan menu utama bebek dengan racikan bumbu yang istimewa yang<br>membuat rasanya semakin lezat. Bebek Goreng H Slamet juga menerima delivery order.                                                                                                    | JI. Dr. Suharso<br>(GOR Satria).<br>Purwokerto, Jawa<br>Tengah | <b>C</b> Perbarui<br><b>目Detail</b><br><b>The Non Aktifkan Data</b> |  |  |  |  |  |
|                                                          | $\overline{2}$     | Restoran          | Rumah<br>Makan<br>Sambal<br>Layah     |                    | -7.4201736 109.254712 | Informasi : Setiap Hari pukul 08.00 - 22.00 WIB Rumah makan sambel layah merupakan menu<br>makanan yang sangat enak, lezat, pedas dan tentunya bersahabat juga dengan kantong kita. Salah<br>satu cabang yang dibuka di Kota Purwokerto, yang mayoritas masyarakatnya sangat menyukai<br>tentang kuliner. Hingga tiap harinya banyak sekali yang menjajakan sambel layah tersebut.<br>Disamping itu, menu yang disajikan tersedia juga pilihan paket. Menu : Paket Komplit Ayam Goreng,<br>Udang Goreng Tepung, Babat Gongso, Cumi Goreng Tepung, Paket Komplit Lele Terbang, Sop Buah<br>Segar dan Aneka Juice. RM. Sambel Layah (Sugiono) memiliki tempat yang nyaman dan tempat<br>parkir luas. | JI. Dr. Soeparno<br>Purwokerto (selatan<br>AMIK lama)          | <b>C</b> Perbarui<br><b>目Detail</b><br><b>ID</b> Non Aktifkan Data  |  |  |  |  |  |
|                                                          |                    | $\overline{ }$    |                                       |                    |                       |                                                                                                    |                                                                |                                                                     |  |  |  |  |  |

Gambar 12 Halaman admin untuk pembaharuan lokasi wisata

## **4. KESIMPULAN**

Pengembangan aplikasi tidak hanya menampilkan informasi dalam bentuk teks atau multimedia tetapi sudah semestinya dilengkapi dengan aplikasi berbasis peta. Dengan adanya aplikasi berbasis peta tentu mempermudah pengguna dalam mencari suatu lokasi serta arah jalan menuju lokasi yang diinginkan.

Hasil rancang bangun aplikasi sistem informasi geografis wisata ini memberikan kemudahan pengguna dalam mencari suatu informasi mengenai objek wisata, hotel dan restoran. Informasi yang ditampilkan disamping

menampilkan informasi teks, gambar yang menggambarkan potensi wilayah juga menampilkan arah menuju suatu lokasi serta arah jalan yang dapat ditempuh. Aplikasi rute ini dengan memanfaatkan API (*Application Programming Interface*), dari Google Map.

# **5. REFERENSI**

BPS. (2016). *Statistik Daerah Kabupaten Banyumas.* Banyumas: BPS Kabupaten Banyumas.

- Dincer, A. (2013). *Google Maps JavaScript API Cookbook.* Birmingham: Packt Publishing.
- Irwansyah, E. (2013). *Sistem Informasi Geografis: Prinsip Dasar dan Pengembang Aplikasi.* Yogyakarta: Digibooks.
- Kusuma, M. E. (2015). Aplikasi Google Maps API Dalam Pengembangan Sistem Informasi Geografis (SIG). *GEOID Vol. 10, No. 02, Februari 2015, 10*(2), 129- 136.
- Movable. (2013, Okttober 9). *Calculate distance, bearing and more between Latitude/Longitude points.* Retrieved http://www.movabletype.co.uk/scripts/latlong.html.
- Samas, M. A. (2012). *Sitem Informasi Geografis Pemilihan Komoditas Unggulan Pertanian Berdasarkan Zona Agreokologi di Kabupaten Batang.* Skripsi Yogyakarta: Fakultas Teknologi Industri, Institut Sains & Teknologi AKPRIND Yogyakarta.
- Sholeh, M. (2015). Desain dan Implementasi Sistem informasi Wisata Goa berbasis Google Map. *SIMETRIS*, 30-38.
- Sianipar, R. H. (2016). *Pemrograman Database Menggunakan MySQL.* Yogyakarta: Penerbit Andi.
- Svennerberg, G. (2016). *Beginning Google Maps API 3.* New York: Apress.
- Oktober 9, 2013, from Tohari, H. (2014). *Astah- Analisis Serta Perancangan Sistem Informasi Melalui Pendekatan UML.* Yogyakarta: Penerbit Andi.